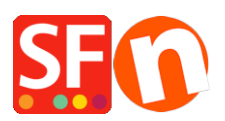

[Base de connaissances](https://shopfactory.deskpro.com/fr/kb) > [Paramètres globaux](https://shopfactory.deskpro.com/fr/kb/global-settings) > [Divers](https://shopfactory.deskpro.com/fr/kb/miscellaneous-settings) > [POIDS | Comment changer l'unité](https://shopfactory.deskpro.com/fr/kb/articles/how-do-i-change-the-weight-unit-in-my-shop) [de poids dans ma boutique ?](https://shopfactory.deskpro.com/fr/kb/articles/how-do-i-change-the-weight-unit-in-my-shop)

## POIDS | Comment changer l'unité de poids dans ma boutique ?

Merliza N. - 2021-03-02 - [Divers](https://shopfactory.deskpro.com/fr/kb/miscellaneous-settings)

Dans ShopFactory, le poids d'un produit est défini en kilos (Kgs). Si vous souhaitez par exemple, spécifier le poids du produit en livres (lbs) - vous pouvez définir votre unité de poids en kilogrammes, grammes, livres ou onces. Ceci peut être modifié dans les "Paramètres globaux" et appliqué à la boutique.

1. Cliquez sur le bouton Paramètres dans la barre d'outils supérieure -> sélectionnez Paramètres globaux dans le menu déroulant.

2. Sélectionnez "Paramètres pour ce site Web" (pour modifier uniquement ce site Web) -> cliquez sur Divers.

3. Localisez la section "Spécifier le poids en :" avec une boîte déroulante -> sélectionnez le poids -> cliquez sur OK.

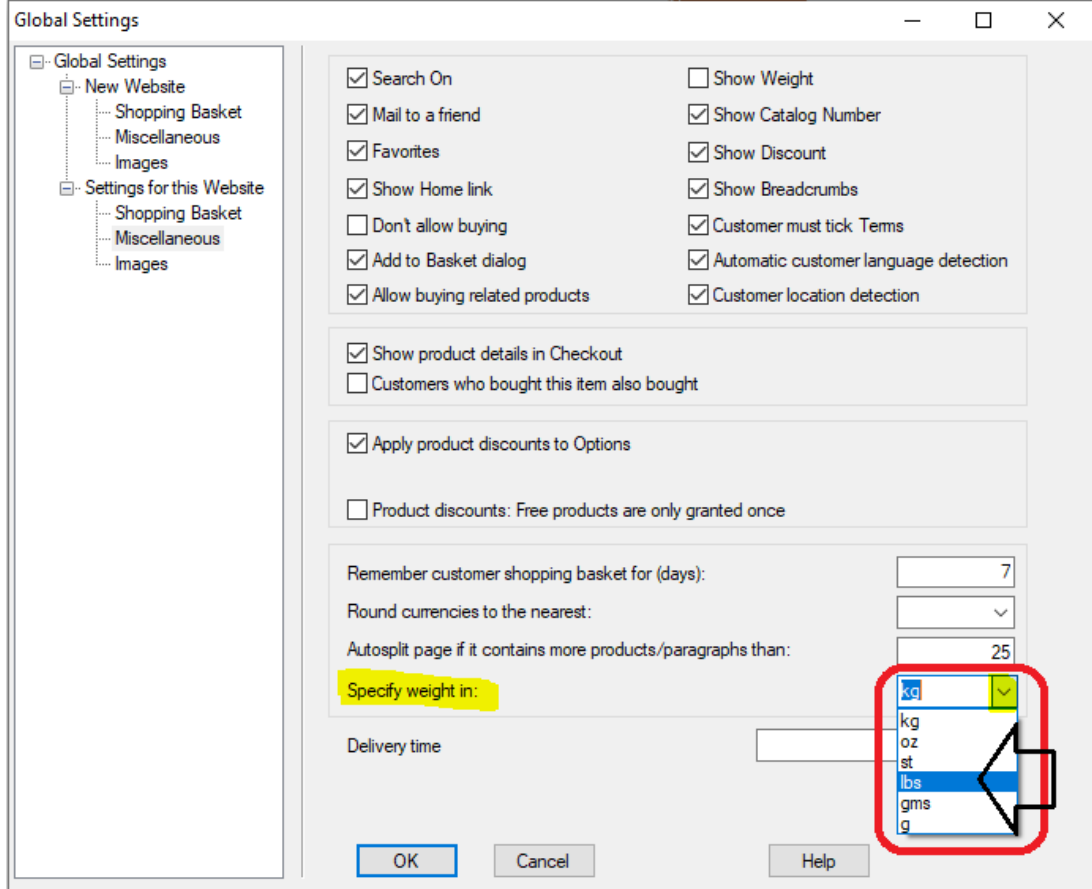

4. Sélectionnez le menu Paramètres - activez "Tout Reconstruire" pour reconstruire votre boutique avec les nouveaux paramètres.

5. Enregistrez et publiez votre boutique.